DIZ4485 型

# 带地址 RS-485 一变四扩展器

## 一、用途

波仕卡 RS-485 一变四地址扩展器(型号: DIZ4485)用于将一个上位机 RS-485 口扩展 成四个带地址的下位机 RS-485 口,支持关联扩展到 16 个口。DIZ4485 的 4 个下位机 RS-485 口各带地址,由上位机发送地址指令来分别选通。DIZ4485 适用于下面两种情况:1、将一个 RS-485 口扩展出带地址的 4 个 RS-485 口,新款产品支持同一个总线中 4 个产品扩展 16 个串 口,2、将本来不带地址的 RS-485 设备接入 RS-485 总线。

## 二、安装及性能 二、安装及性能

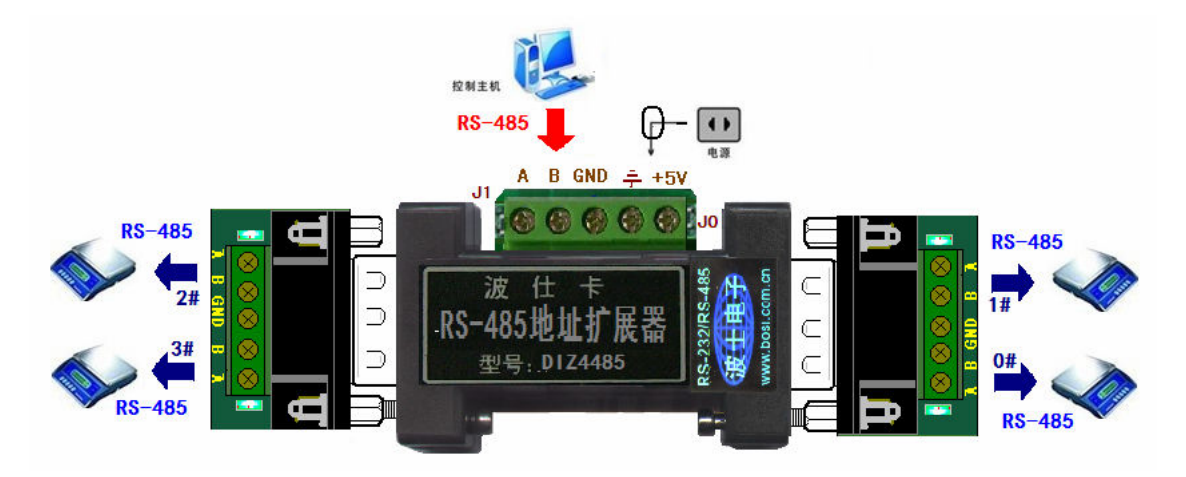

DIZ4485 的外型为 DB-9(针)/DB-9(针)转接盒大小,两端完全一样。产品中间的 侧面分别为 RS-485 口和 5V 电源(接线端子),如图。DIZ4485 需要外接 5V 电源。DIZ4485 的两头 DB-9 针端均配套有各带接线端子的板,共 4 组 RS-485;4 个下位机 RS-485 口 (0#,1#,2#,3#),在相应的位置带指示灯。使用之前通过发送地址指令来分时选通四个下位 机 RS-485 口,选通某个口后端子板上对应位置的灯会亮。选择下位机串口地址只需要加一句 指令,刚加电时默认所有口全部断开,同时所有灯灭。软件选通某个口后,相应的灯会亮起。 支持通信速率 0-115.2Kbps,自动适应。随产品配套有一个 5V 稳压电源。J0、J1 跳线用来选 择地址设置指令,一般情况下将跳线 J0、J1 断开即可,超过 4 个口才需要设置跳线。

## 三、DIZ4485 的地址设置指今

 对于接 DIZ4485 扩展器的各种串口外设,在通信之前,首先必须从上位机端的 RS-485 口向产品以 9600bps 速率发送下面对应的指令来选通某个下位机。

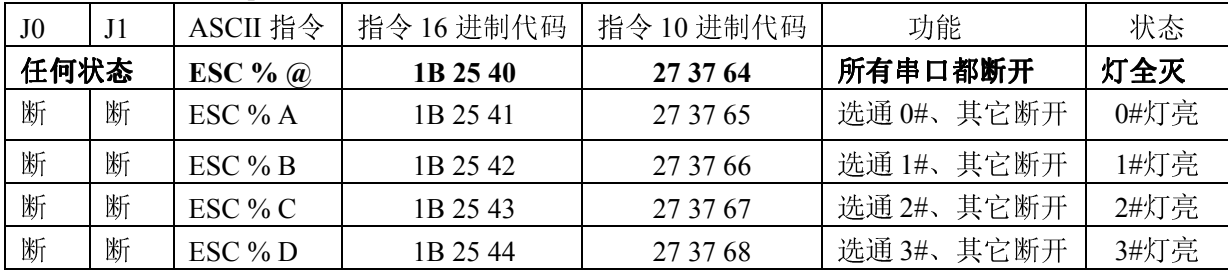

## 波仕卡:RS-232/RS-485 全面解决方案

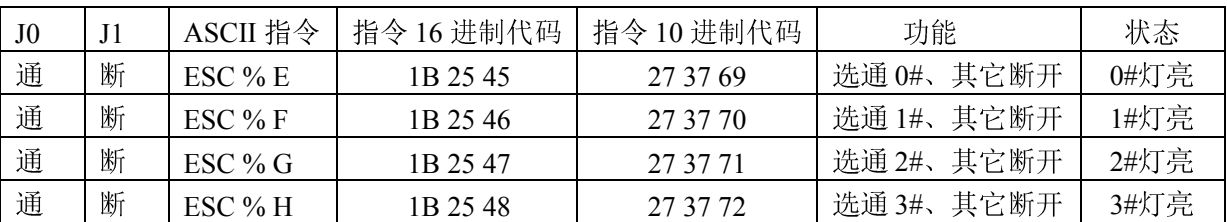

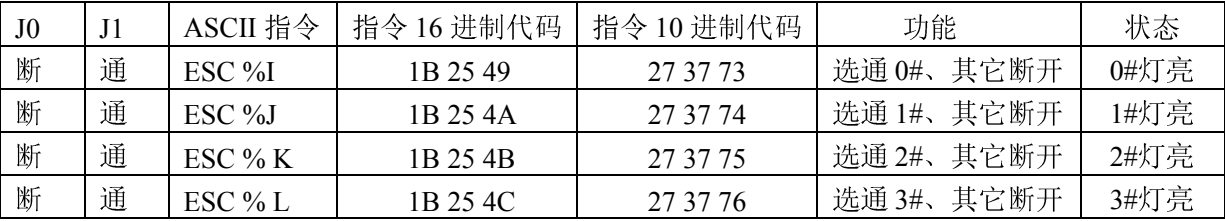

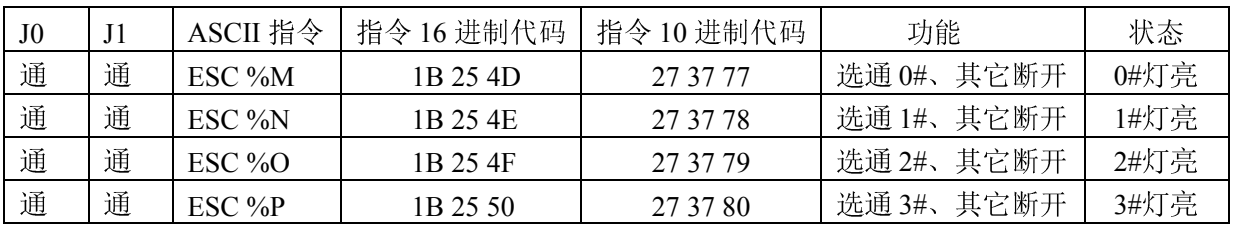

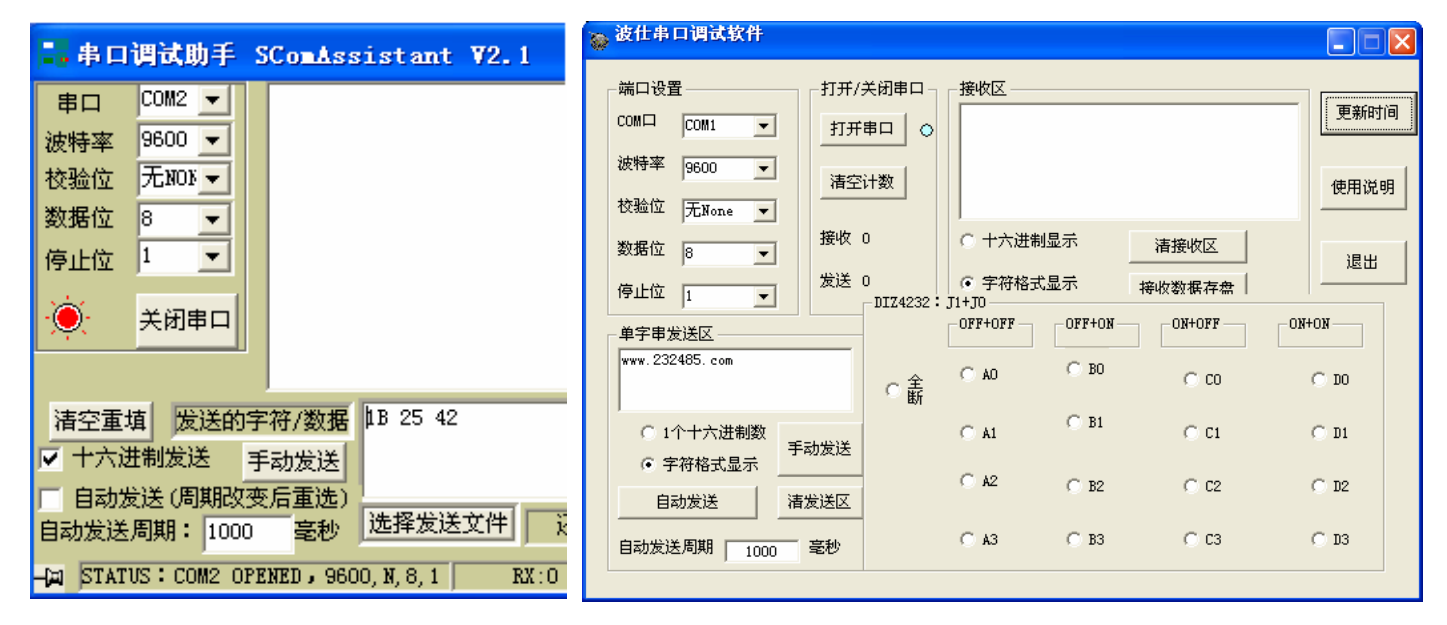

### 用串口调试助手设置 用 Visual Basic 设置和通信

Visual Basic 程序中选择地址的代码为

MSComm1.Output = Chr\$(27) + Chr\$(37) + Chr\$(64) 说明: 所有口均断开 (与 J0、J1 无关) MSComm1.Output = Chr\$(27) + Chr\$(37) + Chr\$(65) 说明: 选通 0#口 (J0 断、J1 断)

## MSComm1.Output = Chr\$(27) + Chr\$(37) + Chr\$(66) 说明: 选通 1#口 (J0 断、J1 断) MSComm1.Output = Chr\$(27) + Chr\$(37) + Chr\$(67) 说明: 选通 2#口 (J0 断、J1 断)

## 四、DIZ4485 的典型应用

4.1 为 PLC、单片机、计算机等扩展分时 RS-485 口

对于 PLC、单片机或者计算机,只要有 RS-485 口, 都可以用一个 DIZ4485 扩展出 4 个 RS-485 口。只要用户能够让 PLC、单片机或者计算机向 DIZ4485 的上位机侧发送选通地 址的指令即可。

4.2 将无法设置地址的 RS-485 设备接入 RS-485 总线

每用一个 DIZ4485 就可以将 4 个 RS-485 设备接入到 RS-485 总线,通过对 DIZ4485 进行 不同的 J0、J1 跳线设置(4 种)以及接不同的 RS-485 口(同样跳线的 DIZ4485 有 4 个 RS-485 口 0#、1#、2#、3#),这样在同一个 RS-485 总线中最多可以用 16 个 RS-485。这 4 个 DIZ4485 的上位机侧的 RS-485 并联(所有 A 接一起、所有 B 接一起、所有 GND 接一起)后接入 RS-485 总线。这样上位机就可以通过 RS-485 总线发送本产品的选地址指令来选通某个 RS-485 设备 后进行通信,每次只选通一个 RS-485 设备进行通信就不会产生冲突。

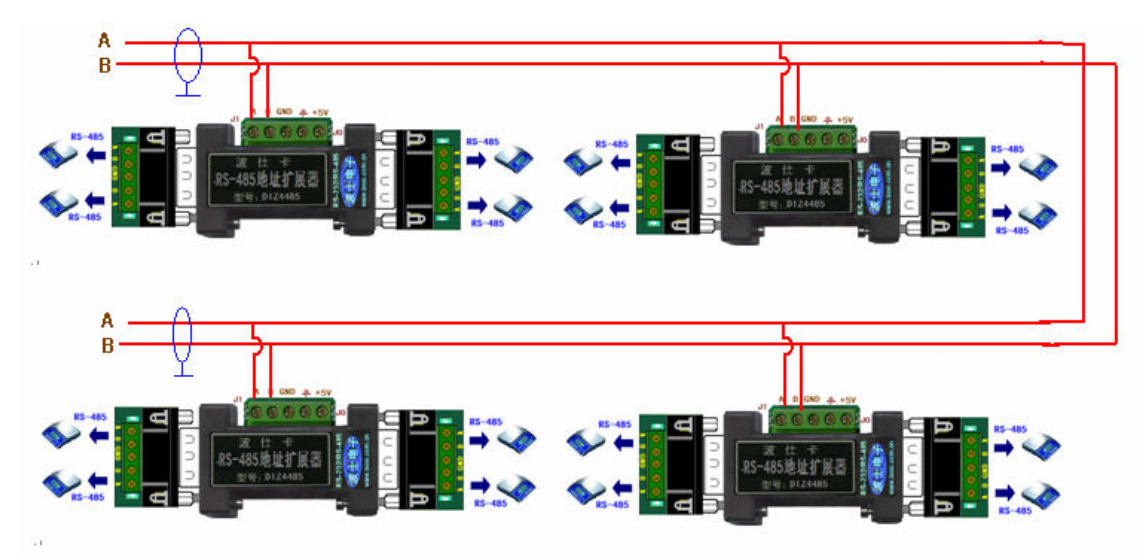

五 、附录

DIZ4485 的两侧 DB-9 针端引脚分配如下:

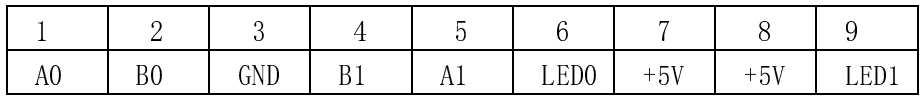

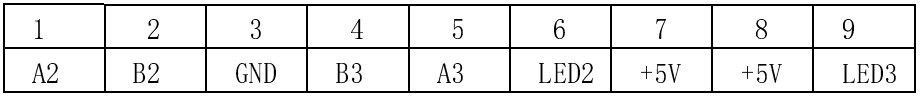

注意:LED 是指显示灯信号,低电平有效。